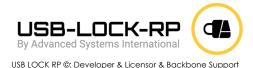

**USB-Lock-RP Latest Version Highlights** 

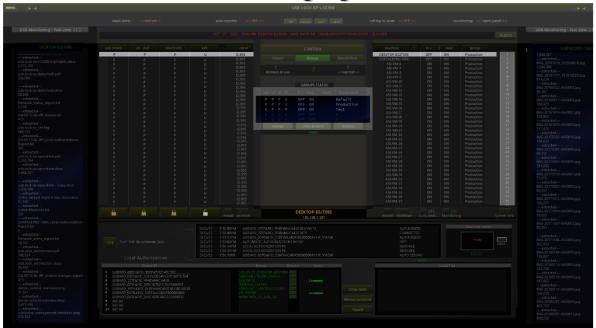

## V.13.838 - July 8th, 2024

## **New Features:**

- 1. Disconnected Machines Enhanced Visibility:
  - All settings, most recent alerts, and authorized devices for machines not logged into the system.
  - This highly requested feature now provides administrators with the ability to monitor and manage disconnected machines efficiently.
- 2. Global Authorizations Panel and Reporting:
  - o Enhanced Approved Devices Visibility:
    - Displays and reports (CSV) all authorized devices divided by Groups,
       Per Machine, and Group-wide authorizations from one place.
    - Centralized view simplifies the management of device authorizations across the network.

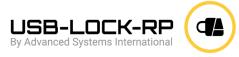

V.13.829 - May 22nd, 2024.

New Monitoring & Email Alerts.

- Reports to Control upon transfer of files to authorized devices:
   Machine name – User - Device ID and File
   Name -Date Modified - Date Extracted – File
   Size information per file.
- Email Alerts: Updated SMTP component capability automatic TLS/SSL Port 587 // TLS/SSL Port Based 465/578) (Supports TLS 1.2)
- Email USB Monitoring alerts can now be set to include approved USB thumb drives transfer data: Machine name – User -Device ID and File Name -Date Modified -Date Extracted – and File Size.

Upcoming News! Soon to be released: USB Alerts Action Center; (Add-on application)

info@usb-lock-rp.com www.usb-lock-rp.com +1 (972) 890 9488 // +44 (020) 3286 0406 //+ 51 1 681 1149

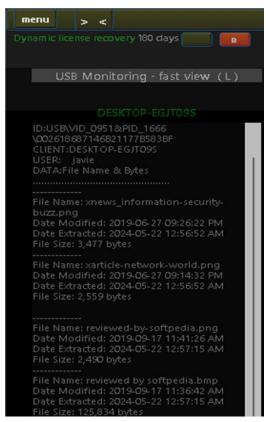

Remotely receive alerts and take action to common tasks such as Authorizing devices.

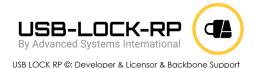

#### V.13.824 - April 16th, 2024.

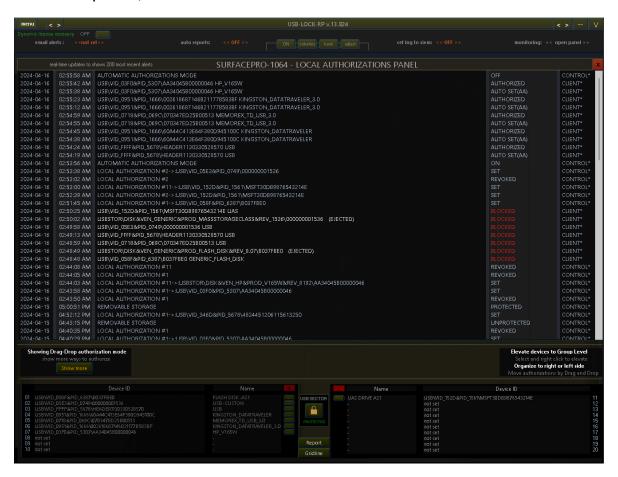

## New Local Authorization Panel: Offers 4 easy ways to authorize devices.

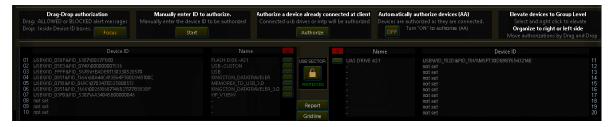

- Drag and Drop Blocked or Allowed alerts to authorize.
- Manually enter the device ID to be authorized.
- Authorize a device already connected at client.
- Authorize devices automatically as they connect.

USB LOCK RP ©: Developer & Licensor & Backbone Support

## Other Characteristics:

- New Panel Loads 200 most recent alert for any machine in real-time.
- Right-click locally authorized devices to elevate to groups.
- Organize authorizations by moving devices to right to left or left to right.
- Allows entering a custom device name.

# V.13.531 - April 3<sup>rd</sup>, 2024.

• Color coded Network alerts view to ease alerts identification at a glance.

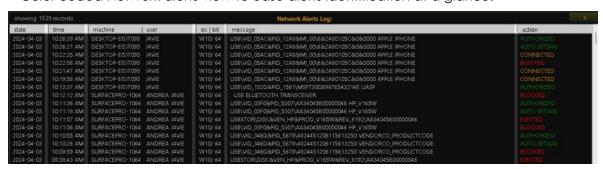

• Column headers in Alerts logs view and Per Machine logs.

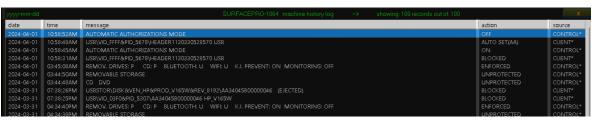

USB LOCK RP ©: Developer & Licensor & Backbone Support

• Logs Short-date configuration function:

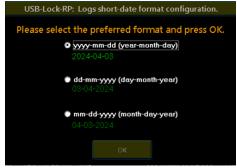

## V.13.522 - December 21st, 2023

- New management functions panel: Large network ready!
- Improved Control load time: Tested on 7000 machines load.
- Improved performance on all functions involving not-logged Machines.
- New bulk recover licenses: Shows last seen by control date column.
- New Dynamic licenses recovery: Recover licenses by last seen by the control date.
   (Auto recover by Last seen older than: 60 days, 90 days, 180 days, 1 year)
- New IN and OUT Machines list (csv) report.

## V. 13.449 - October 19th, 2023

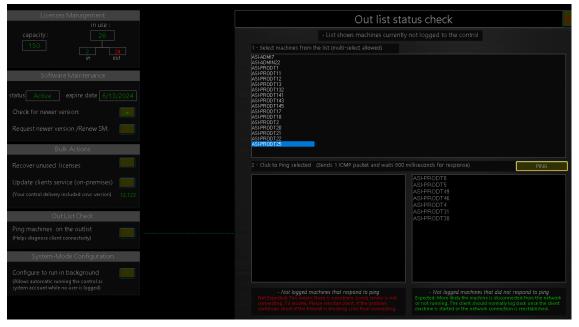

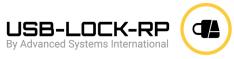

 Out list Diagnostic function: Allows to send an ICMP packet (ping) to not logged machines to diagnose client/machine availability to help identify client connectivity issues.

# V. 13.444 - September 26th, 2023

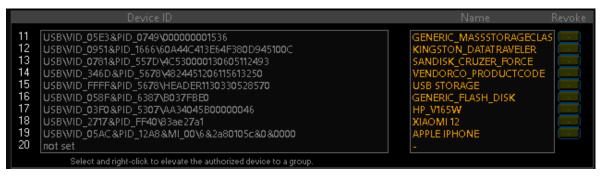

New Total 20 per machine local authorization. (10 additional per machine)

## V. 13.246 - June 5th, 2023

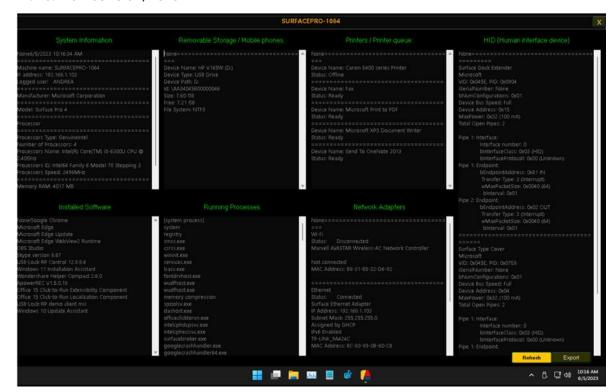

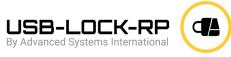

 New Discovery function: Reports real-time client-side information on: -Connected removable storage (including smartphones),-Network adapters (Including MAC Address), -Printers (Includes printer queues), -HID devices (Low Level descriptors), -Machine data, - Logged user,-Installed software,-Running processes.

#### V. 13.126 - April 11th, 2023

• Offline alert logs: Blocked and authorized alert events happening while a client is disconnected from the control for any reason are automatically retrieved when the client reconnects to the control.

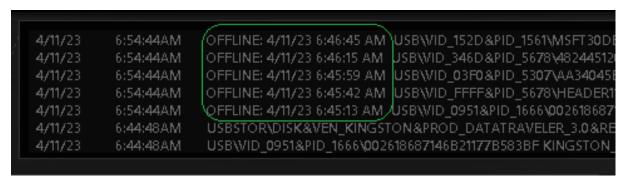

**Note:** OFFLINE alerts can be found normally on the machine alerts log and the most recent alerts. (Same as other per machine alert logs). Offline alerts are marked as OFFLINE.

#### V. 13.121 - March 23rd, 2023

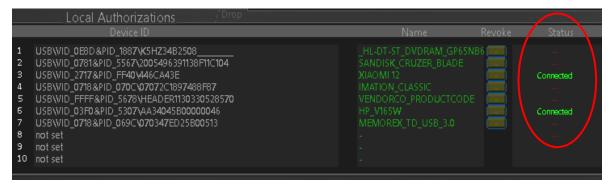

- Show in real-time when any locally authorized removable storage device is in use (connected/disconnected)
- Function to guery if a client is blocked at any time.

USB LOCK RP ©: Developer & Licensor & Backbone Support

 New interface layout includes Quick tips visor that informs about the functionality of all elements on mouse over.

## V. 12.998 - December 1st, 2022

- Per machine right-click on main network list to move machines and apply:
- Group Settings, Group authorized devices and Group master password. (In one action)

Add to Group: Default: Apply Group (settings, authorized devices and master password)

Add to Group: Production: Apply Group (settings, authorized devices and master password)

Add to Group: 3: Apply Group (settings, authorized devices and master password)

Add to Group: 4: Apply Group (settings, authorized devices and master password)

Add to Group: 5: Apply Group (settings, authorized devices and master password)

## V. 12.996 - October 27th, 2022

• Removable storage and smartphones friendly name column. (Local authorizations)

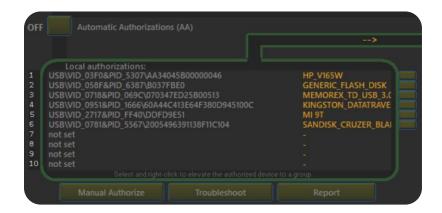

info@usb-lock-rp.com www.usb-lock-rp.com +1 (972) 890 9488 // +44 (020) 3286 0406 //+ 51 1 681 1149

- Devices friendly name also included on alert logs and reports.
  - Color coded alerts arrival: Allows to easily call the attention on events at a glance.

## V. 12.995 - October 7th, 2022

- New Bulk license recovery function panel:
   Allows to massively recover licenses from unused machines.
- New Clients Update function panel:
   Allows to massively update client's version from control-side.
- New MTP blocking behavior:
   Allows unauthorized Smartphones to be connected for-charging-only without blocking.

## V. 12.994 - September 7th, 2022

New "system-mode" 24/7 real-time management and enforcement capability.
 Function: To auto-start the control in system-mode while an admin-mode control is not running.

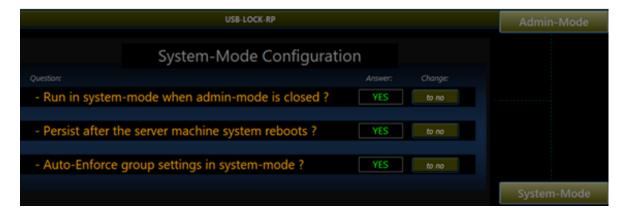

- Includes system-mode and admin-mode start stop log.
- Includes capacity to configure the service from admin-mode.
- Includes capability to set auto-enforce group setting while on system-mode.

Copyright 2004 – 2024 Advanced Systems International SAC. All rights reserved.

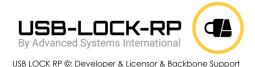

## V. 12.992 - July 5th, 2022

USB Device tracking alert function alerts the Control administrator in real-time upon the connection of any specific USB ID to any client in the networks. This function can be used for intrusion detection or to test behavior of employees regarding policy in reference the connection of unknown devices to company computer peripheral ports. (Control-side update available)

# V. 12.990 - January 25th, 2022

Specific Read-Only Function: Write-Protects Specific USB Drives while other authorized USB drives can be full access on the same machine. (While unauthorized drives continue to be blocked)

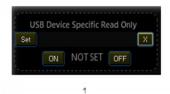

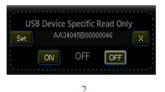

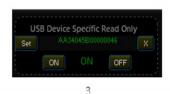

## Characteristics:

- Files transfer to write-protected USB drives are interrupted at Operating System level.
- Other USB drives authorized as full access can be used simultaneously.
- Read-only Policy is informed to the user upon device insertion.
- Read-only Policy violation attempts are reported to the Control in real-time.
- Any of the 10 local authorizations can be made Read-Only.

Copyright 2004 – 2024 Advanced Systems International SAC. All rights reserved.

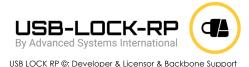

Selective Read-Only behavior can be turned ON/OFF in real-time without requiring the disconnection of the device or the device to be connected.

While Read-Only is ON, Files cannot be transferred, modified or deleted and the USB Drive cannot be formatted.

## V. 12.988 - November 22nd, 2021

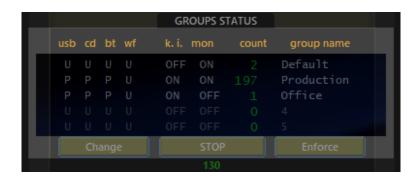

- 1. Groups Status at a Glance. (Main Interface)
- 2. Groups Enforce: Enforces Settings. (One Pass, to all logged machines) (Main Interface)
- 3. Groups Auto-Enforce Settings: (Continuous watch over Group Settings) (Main Interface)
  - o Note: Auto-enforce is the New Recommended Operation Mode.
  - When settings are changed, not logged machines will automatically receive setting once they are back.
- 4. New Network status report includes Groups Protection Status and Auto Enforce Status. (Menu)
- 5. Machine history by double click. (Double click on any machine on the main network list to view its history)
- 6. Friendly Name Query:
  - o Double click device IDs on local Authorizations list to view Device friendly name.

Copyright 2004 – 2024 Advanced Systems International SAC. All rights reserved.

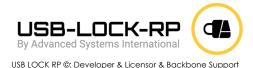

Double click device IDs on most recent Alerts list to view Device friendly name.
 (alerts containing USB IDs)

- Double click device IDs on any machine history list to view Device friendly name.
   (alerts containing USB IDs)
- 7. Keystroke Prevention and Monitoring columns on main interface network list.
- 8. Remote desktop compatibility, auto adjusts to accommodate different screen resolutions.
- 9. Left and right side panels for USB Monitoring at a glance.

## V. 12.986 - November 11th, 2021

Viewing options: allow to change background, show columns, and adjust transparency.

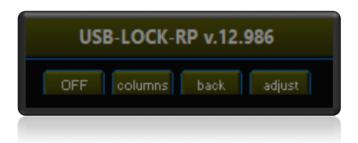

- More info at: <a href="https://www.usb-lock-rp.com/">https://www.usb-lock-rp.com/</a>
- Demo available for download at: <a href="https://www.usb-lock-rp.com/download.html">https://www.usb-lock-rp.com/download.html</a>